## Inpatient authorization requests: Tips

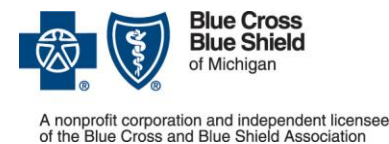

### For Blue Cross Blue Shield of Michigan PPO (commercial) and Blue Cross Medicare Plus Blue<sup>SM</sup> PPO

Updated December 2020

# **Acute inpatient admissions**

We're changing our process for reviewing the medical necessity of acute inpatient admissions for Blue Cross PPO (commercial) members which began July 2018. This is an expansion of the existing Medicare Plus Blue PPO process that exists today.

#### **What does this mean to you?**

When a Blue Cross PPO (commercial) member is admitted to your facility, you should submit an authorization request through the e-referral system and the case pends for review. Be sure to include pertinent clinical information and admission details associated with the member.

## **Behavioral health admissions**

Behavioral health authorization requests and clinical reviews will continue according to the current established process with the assigned behavioral health management vendor. Admission authorization requests processed through New Directions may be subject to full clinical review from the first day of admission and subject to non-approval.

# **Upon admission**

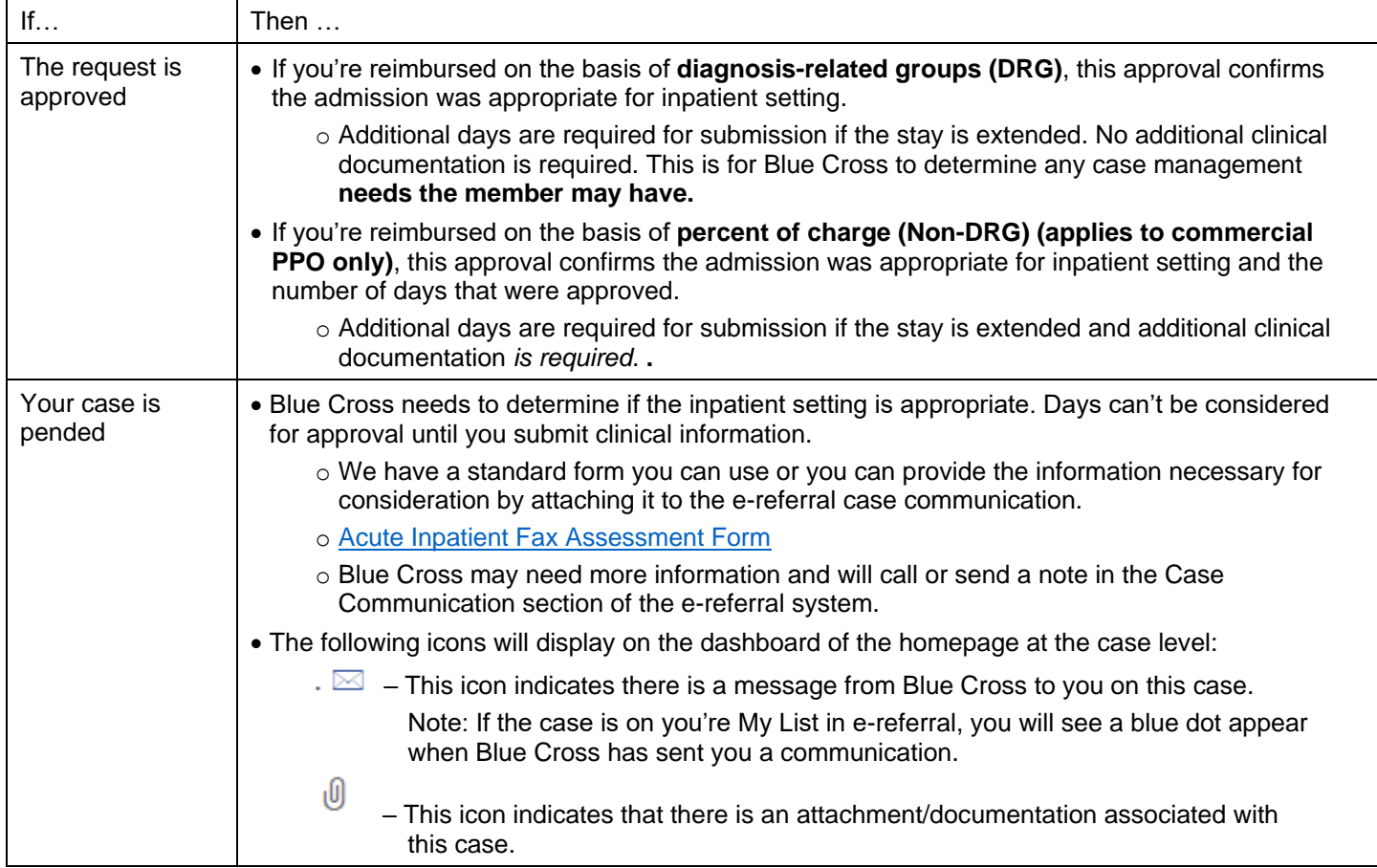

Admission dates don't need to be adjusted because Blue Cross is adding a tolerance for the admission date allowing plus or minus two days from the date on the case. You don't need to submit for any admission date changes unless the date is greater than a two-day difference from your approved case.

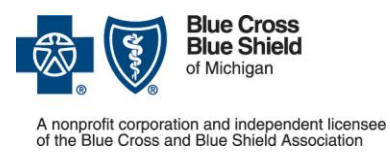

## Inpatient authorization requests: Tips

## For Blue Cross Blue Shield of Michigan PPO (commercial) and Blue Cross Medicare Plus BlueSM PPO

Updated December 2020

# **Common questions or issues**

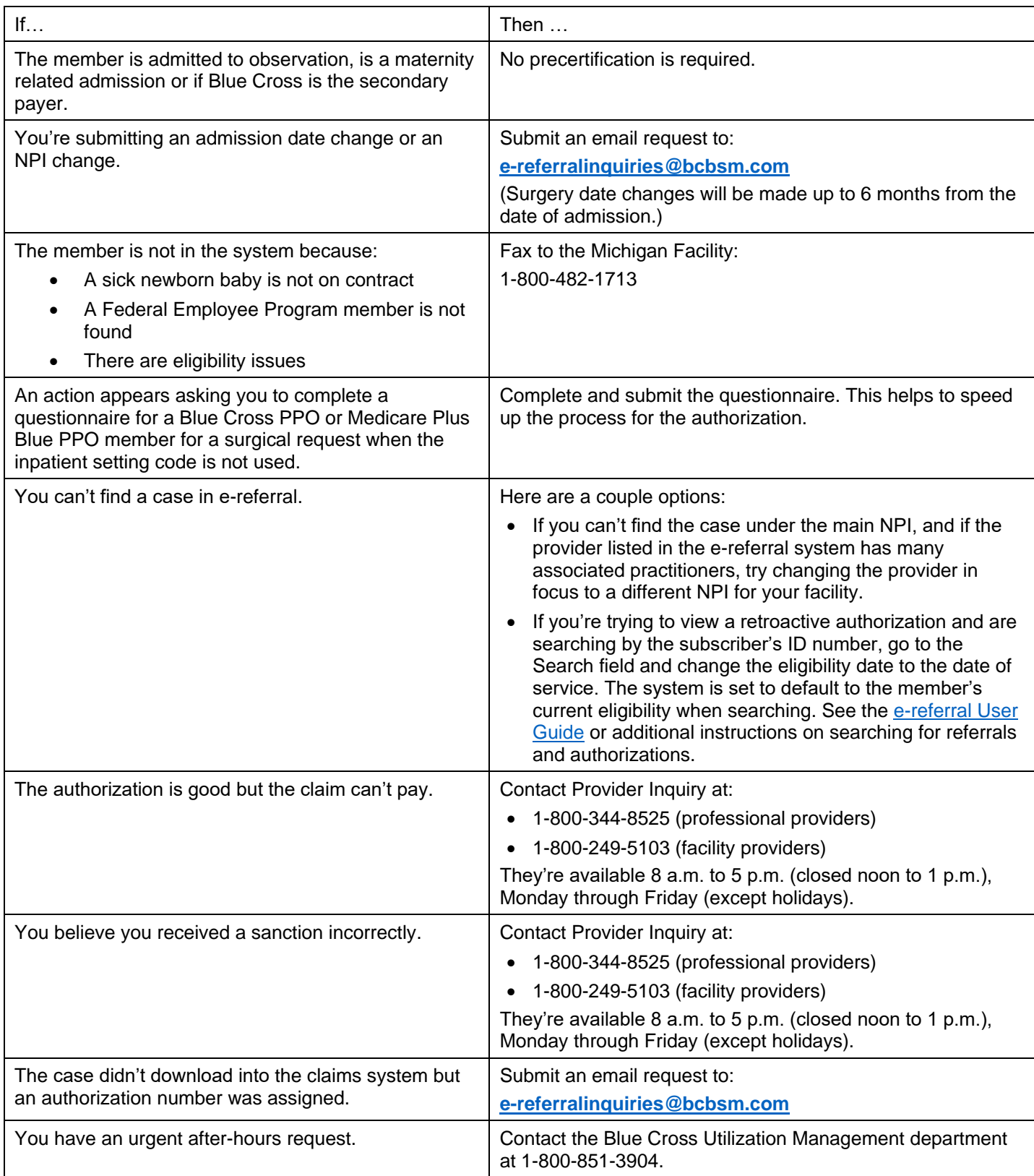

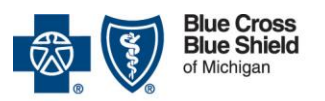

A nonprofit corporation and independent licensee<br>of the Blue Cross and Blue Shield Association

# Inpatient authorization requests: Tips

### For Blue Cross Blue Shield of Michigan PPO (commercial) and **Blue Cross Medicare Plus BlueSM PPO**

Updated December 2020

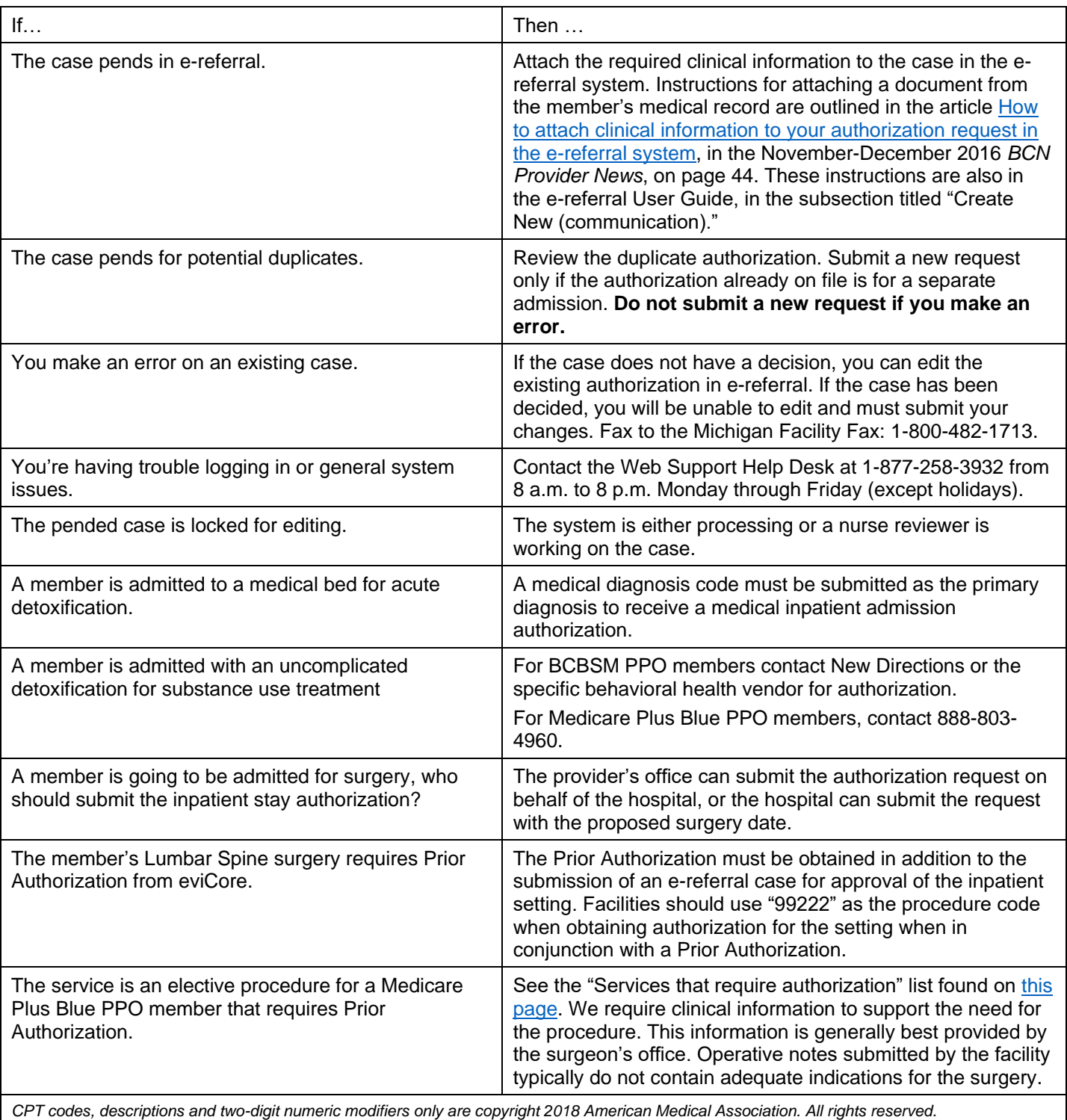

See also the document titled [Frequently Asked Questions](http://ereferrals.bcbsm.com/docs/bcbsm/bcbsm-ereferral-faq.pdf) about the e-referral system.

For additional details, go to the updated [e-Learning module](http://ereferrals.bcbsm.com/docs/common/cbt/e-referral-elearning-modules/mod7-submitInpatientAuthorization/Mod7.htm) and the [e-referral User Guide.](http://ereferrals.bcbsm.com/docs/bcn/bcn-new-e-referral-user-guide.pdf)

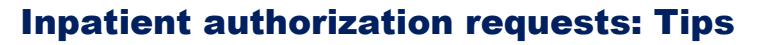

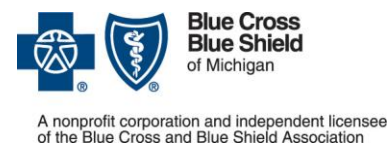

### For Blue Cross Blue Shield of Michigan PPO (commercial) and Blue Cross Medicare Plus Blue<sup>SM</sup> PPO

Updated December 2020

## **Peer-to-Peer review**

As of January 1, 2021, peer-to-peer requests will only be accepted by fax or email at [peertopeer@bcbsm.com](mailto:peertopeer@bcbsm.com) for Commercial PPO and Blue Care Network HMO members. For more information please refer to the [How to request a](http://ereferrals.bcbsm.com/docs/common/common-p2p-request-process.pdf)  [peer-to-peer review with a Blue Cross or BCN medical director.](http://ereferrals.bcbsm.com/docs/common/common-p2p-request-process.pdf) Peer-to-Peer requests must be requested within 7 days of the denial decision.

# **Requesting an appeal**

All *facility appeals* must be requested in writing via fax or mail and submitted within 45 days of the initial nonapproval decision to Blue Cross Blue Shield of Michigan

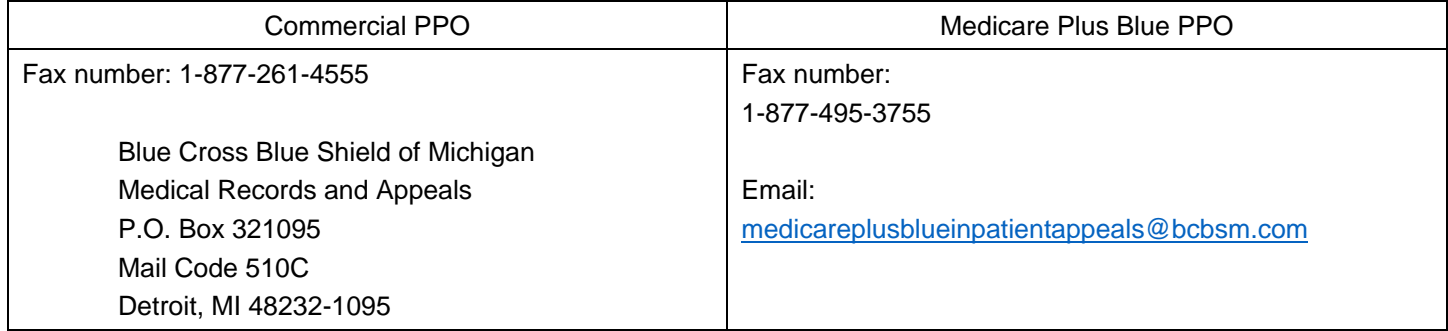

If you are submitting an appeal on behalf of a Blue Cross **member** for a non-behavioral health admission, you may submit the appeal to:

Blue Cross Blue Shield of Michigan 600 E. Lafayette Blvd. Mail Code CS3A Detroit, MI 48226-2998 Fax: 1-877-348-2210

To submit the appeal, please complete the [Member Appeal Form](https://www.bcbsm.com/content/dam/public/Consumer/Documents/help/documents-forms/bcbsm-appeal-form.pdf) and include the [Designation of Authorized](https://www.bcbsm.com/content/dam/public/Common/Documents/grievance-authorization-form.pdf)  [Representative for Appeal](https://www.bcbsm.com/content/dam/public/Common/Documents/grievance-authorization-form.pdf) form. Include clinical information and any medical records that will assist us in making a decision on the member appeal.

If you are submitting a New Directions appeal regarding or on behalf of a Blue Cross member for a behavioral health admission, you may submit the appeal to **[appeals@ndbh.com](mailto:appeals@ndbh.com)**.